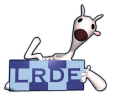

#### [OpenGL](#page-20-0)

Didier Verna

## [Fog](#page-3-0) [Blending](#page-6-0) [Ombres](#page-10-0)

**[Réflections](#page-13-0)** 

[Stencil](#page-15-0)

<span id="page-0-0"></span>[Résultat](#page-20-0)

OpenGL Effets Spéciaux

Didier Verna

[didier@lrde.epita.fr](mailto:didier@lrde.epita.fr) [http://www.lrde.epita.fr/˜didier](http://www.lrde.epita.fr/~didier)

### Version ENST – VIHM du 3 septembre 2008

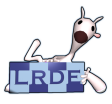

# License d'exploitation

#### [OpenGL](#page-0-0)

Didier Verna

- [Fog](#page-3-0) **[Blending](#page-6-0) [Ombres](#page-10-0) [Réflections](#page-13-0) [Stencil](#page-15-0)**
- [Résultat](#page-20-0)

Ce document est mis à votre disposition sous un contrat de license Creative Commons – Common Deed. Par le téléchargement ou la consultation de ce document, l'utilisateur accepte les conditions d'utilisation décrites par cette license et s'engage à la respecter intégralement.

La licence confère à l'utilisateur un droit d'usage sur le document consulté ou téléchargé, totalement ou en partie, dans les conditions définies ci-après et à l'exclusion expresse de toute utilisation commerciale.

Le droit d'usage défini par la licence autorise un usage à destination de tout public qui comprend:

- **le droit de reproduire tout ou partie du document sur support informatique ou papier.**
- le droit de diffuser tout ou partie du document au public sur support papier ou informatique, y compris mise à la disposition du public sur un réseau numérique.

Aucune modification du document dans son contenu, sa forme ou sa présentation n'est autorisée. Les mentions relatives à la source du document et/ou à son auteur doivent être conservées dans leur intégralité.

Le droit d'usage défini par la licence est personnel, non exclusif et non transmissible. Tout autre usage que

ceux prévus par la licence est soumis à autorisation préalable et expresse de l'auteur.

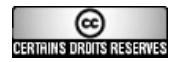

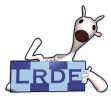

# Table des matières

[OpenGL](#page-0-0)

Didier Verna

[Fog](#page-3-0) [Blending](#page-6-0) [Ombres](#page-10-0) **[Réflections](#page-13-0)** [Stencil](#page-15-0) [Résultat](#page-20-0)

- 1 [Fog](#page-3-0)
- 2 [Blending](#page-6-0)
- 3 [Ombres portées](#page-10-0)
- 4 [Réflections](#page-13-0)
- 5 [Le stencil buffer](#page-15-0)
- 6 [Résultat](#page-20-0)

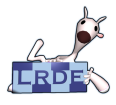

### Fog Un effet qui ne coûte pas cher

[OpenGL](#page-0-0)

Didier Verna ENST

#### [Fog](#page-3-0)

- **[Blending](#page-6-0)**
- **[Ombres](#page-10-0)**
- **[Réflections](#page-13-0)**
- **[Stencil](#page-15-0)**
- <span id="page-3-0"></span>[Résultat](#page-20-0)

**Utilisation :** Simulation d'effets atmosphériques (brouillard, pollution *etc.*)

## **Caractéristiques :**

- ► Uniformisation de l'apparence avec l'éloignement
- $\triangleright$  Limitation effective de la visibilité (d'où optimisations)

## **Fonctionnement :**

- $\triangleright$  Contrôle de la densité
- $\triangleright$  Contrôle de la couleur
- $\triangleright$  Application après transformations, lumières, textures

## **(Dés) Activation :**

glEnable / glDisable (GL\_FOG);

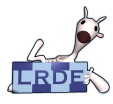

## Utilisation La fonction OpenGL

#### [OpenGL](#page-0-0)

Didier Verna

#### [Fog](#page-3-0)

- **[Blending](#page-6-0)**
- **[Ombres](#page-10-0)**
- **[Réflections](#page-13-0)**
- **[Stencil](#page-15-0)**
- [Résultat](#page-20-0)

# **void** glFog{**if** }{ v} (GLenum pname, TYPE pvalue);

Spécifie tous les paramètres définissant le fog.

## **Couleur :**

pname : GL\_FOG\_COLOR  $pvalue: (R, G, B, A)$ 

# **Équation :**

pname : GL\_FOG\_MODE pvalue : GL\_LINEAR, GL\_EXP, GL\_EXP2

## **Paramétrage :**

pname : GL\_FOG\_DENSITY, GL\_FOG\_START,

GL\_FOG\_END

pvalue : valeur correspondante pour l'équation de fog

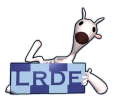

### Équations de fog Sémantique des paramètres

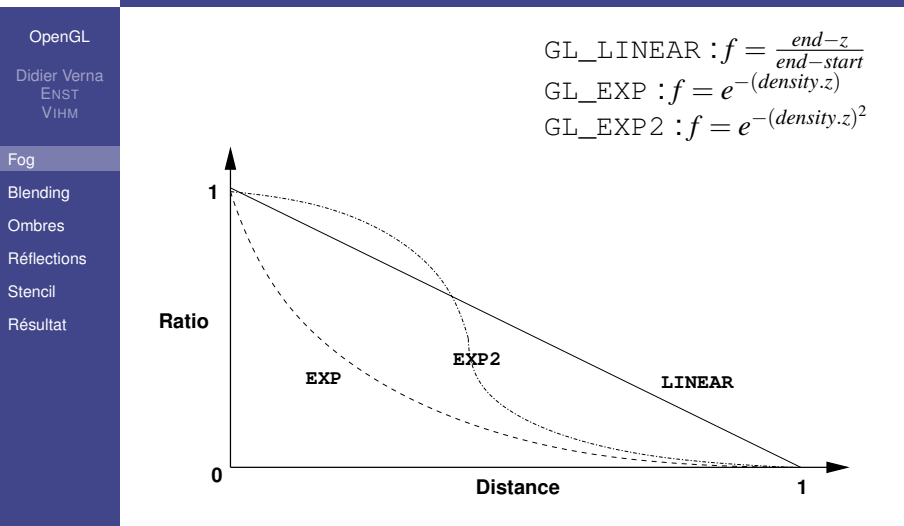

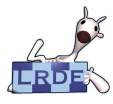

## **Blending** La vérité sur  $\alpha$  enfin dévoilée !

#### [OpenGL](#page-0-0)

Didier Verna ENST

#### [Fog](#page-3-0)

- **[Blending](#page-6-0)**
- **[Ombres](#page-10-0)**
- **[Réflections](#page-13-0)**
- **[Stencil](#page-15-0)**
- [Résultat](#page-20-0)

## **Utilisation :**

- $\triangleright$  Simulation de transparence / translucidité
- Rendu non rectangulaire de texture (« billboarding »)

## **Caractéristiques :**

- $\triangleright$  Combinaison entre source (fragment) et destination (frame buffer)
- $\triangleright$  Fonction de combinaison paramétrable par les composantes  $\alpha$
- **Application** *après* rasterisation

## **Fonctionnement :**

- $\triangleright$   $S_r + D_r \Rightarrow B_{cr}S_r + B_{dr}D_r$  $S_g + D_g \Rightarrow B_{sg}$ . $S_g + B_{do}$ . $D_g$  $S_b + D_b \Rightarrow B_{sb}$ ,  $S_b + B_{db}$ ,  $D_b$
- <span id="page-6-0"></span>► La composante alpha est un facteur d'opacité

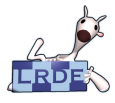

### Fonction OpenGL Exemples de paramètres

#### [OpenGL](#page-0-0)

Didier Verna

#### [Fog](#page-3-0)

- **[Blending](#page-6-0)**
- **[Ombres](#page-10-0)**
- **[Réflections](#page-13-0)**
- **[Stencil](#page-15-0)**
- [Résultat](#page-20-0)

### **Paramétrisation :**

**void** glBlendFunc (GLenum src, GLenum dst);

Spécifie les paramètres définissant le blending.

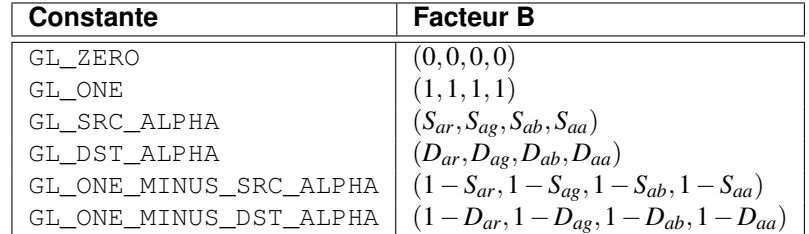

## **(Dés) Activation :** glEnable / glDisable (GL\_BLEND);

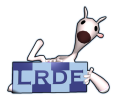

### **Exemples** Pour fixer les idées

[OpenGL](#page-0-0)

Didier Verna

#### [Fog](#page-3-0)

- **[Blending](#page-6-0)**
- **[Ombres](#page-10-0)**
- **[Réflections](#page-13-0)**
- **[Stencil](#page-15-0)**
- [Résultat](#page-20-0)

## **Mélange de deux images à 50% :**

- $\triangleright$  Tracer l'image de départ sans blending
- $\triangleright$  Tracer la deuxième image avec src et dst à GL SRC ALPHA, et  $\alpha = 0.5$

## **Mélange de deux images à 75/25% :**

- $\triangleright$  Tracer l'image de départ sans blending
- $\triangleright$  Tracer la deuxième image avec  $src$  à GL SRC ALPHA, dst à GL\_ONE\_MINUS\_SRC\_ALPHA, et  $\alpha = 0.25$
- Application aux ombres portées, reflets *etc.*

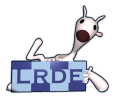

### Problèmes / Précautions C'était trop simple. . .

#### [OpenGL](#page-0-0)

Didier Verna ENST

#### [Fog](#page-3-0)

- **[Blending](#page-6-0)**
- **[Ombres](#page-10-0)**
- **[Réflections](#page-13-0)**
- **[Stencil](#page-15-0)**
- [Résultat](#page-20-0)

### **Utilisation des paramètres \*\_DST\_\* :**

- $\triangleright$  Nécessite un color buffer de type RGBA
- $\triangleright$  Pas disponible partout (jamais en émulation !)

### **Ordre de tracé :**

► La couleur finale en dépend

## **Depth Buffer :**

- ► Certains objets cachés doivent être tracés
- ► Tracer les objets translucides *après* les autres
- ► Utiliser un z-buffer en lecture seule

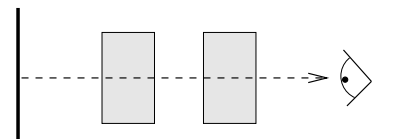

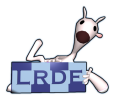

[Fog](#page-3-0)

**[Stencil](#page-15-0)** 

### Projection d'ombres Ombres portées  $\neq$  Ombrage

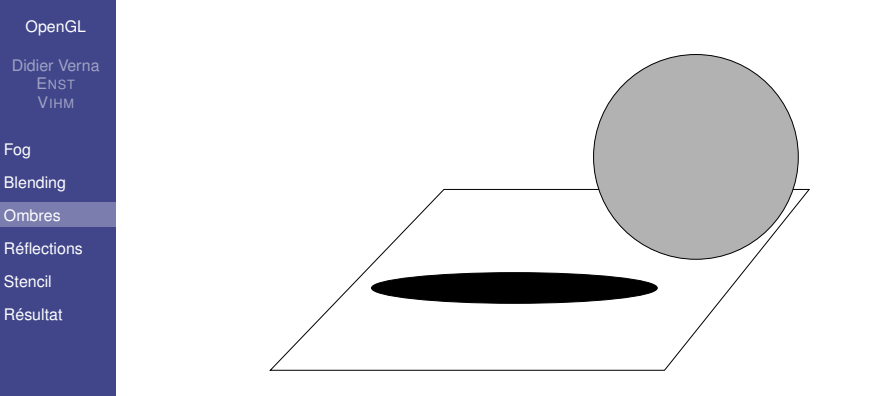

- Une ombre portée est la trace d'un objet à travers une *projection*.
- <span id="page-10-0"></span>I Idée : tracer deux fois le même objet, dont une à travers une matrice de projection, mais en mode Modelview ! !

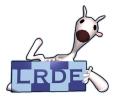

### Projection directionnelle sur un plan Un peu de maths, pour une fois. . .

[OpenGL](#page-0-0)

Didier Verna ENST

[Fog](#page-3-0)

**[Blending](#page-6-0)** 

[Ombres](#page-10-0)

**[Réflections](#page-13-0)** 

**[Stencil](#page-15-0)** 

[Résultat](#page-20-0)

**Equation d'un plan :**  $a.x + b.y + c.z + d = 0$ 

- **Direction de projection :**  $\overrightarrow{1}$  $(d_x, d_y, d_z)$
- **Principe :** pour tout point  $(S_x, S_y, S_z)$  de l'espace Euclidien, trouver l'intersection de la droite  $S + \alpha \overrightarrow{D}$ avec le plan concerné.

$$
P = \begin{bmatrix} b.d_y + c.d_z & -b.d_x & -c.d_x & -d.d_x \\ -a.d_y & a.d_x + c.d_z & -c.d_y & -d.d_y \\ -a.d_z & -b.d_z & a.d_x + b.d_y & -d.d_z \\ 0 & 0 & 0 & a.d_x + b.d_y + c.d_z \end{bmatrix}
$$

**Coordonnées homogènes :** OpenGL n'apprécie pas les  $w < 0$ 

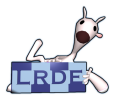

### Problèmes / Précautions C'était trop simple. . .

[OpenGL](#page-0-0)

Didier Verna ENST

[Fog](#page-3-0)

**[Blending](#page-6-0)** 

[Ombres](#page-10-0)

**[Réflections](#page-13-0)** 

**[Stencil](#page-15-0)** 

[Résultat](#page-20-0)

## **Apparence des ombres portées :**

- ► Devrait dépendre des conditions d'éclairage
- **Dbjets opaques :** faire du blending avec
	- $src = GL$  ZERO et dst = GL SRC ALPHA
- **Dbiets translucides :** blending assombri entre le plan et l'objet projeté

## **Collision ombres / plan :**

- $\triangleright$  Surélévation
- $\triangleright$  Offset

## **Débordement des ombres :**

- $\blacktriangleright$  Limitation du tracé
- $\triangleright$  Stencil Buffer

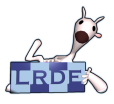

[Fog](#page-3-0)

### Réflections d'objets Un effet qui demande réflection

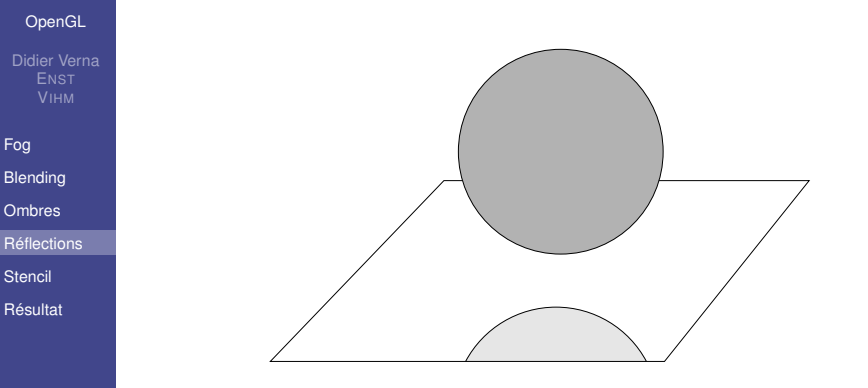

- Une réflection est la trace d'un objet à travers une *symétrie*.
- <span id="page-13-0"></span>I Idée : tracer deux fois le même objet, dont une à travers une matrice symétrisant l'objet par rapport au plan.

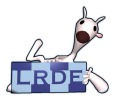

### Problèmes / Précautions C'était trop simple. . .

[OpenGL](#page-0-0)

Didier Verna

[Fog](#page-3-0)

**[Blending](#page-6-0)** 

**[Ombres](#page-10-0)** 

**[Réflections](#page-13-0)** 

**[Stencil](#page-15-0)** 

[Résultat](#page-20-0)

## **Symétrisation horizontale :**

- $\blacktriangleright$  glScalef (1.0, -1.0, 1.0);
- Inversion des faces des polygones (attention au culling)

## **Apparence des reflets :**

- $\triangleright$  Renversement des lumières
- $\triangleright$  Blending entre les reflets et le plan

## **Débordement des reflets :**

- $\blacktriangleright$  Limitation du tracé
- $\blacktriangleright$  Stencil Buffer

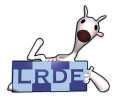

## Le Stencil Buffer Un troisième buffer d'OpenGL

[OpenGL](#page-0-0)

Didier Verna

[Fog](#page-3-0)

**[Blending](#page-6-0)** 

**[Ombres](#page-10-0)** 

**[Réflections](#page-13-0)** 

[Stencil](#page-15-0)

<span id="page-15-0"></span>[Résultat](#page-20-0)

## **Utilisation typique :**

 $\blacktriangleright$  limitation du tracé (masquage de régions)

## **Caractéristiques :**

► Conditionnement du tracé par le « stencil test »

## **Fonctionnement :**

- ► Buffer contenant des *entiers* (nombre de bits variable)
- ► Une *fonction* paramétrable pour le test
- une *opération* paramétrable pour la modification du buffer

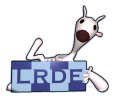

### Fonction et Opération de stencil Les deux mamelles du dessin

[OpenGL](#page-0-0)

Didier Verna

[Fog](#page-3-0)

**[Blending](#page-6-0)** 

**[Ombres](#page-10-0)** 

**[Réflections](#page-13-0)** 

[Stencil](#page-15-0)

[Résultat](#page-20-0)

## **void** glStencilFunc (GLenum func, GLint ref, GLuint mask);

Spécifie la function de test, qui compare la valeur de reférence avec la valeur actuelle dans le stencil buffer, mais seulement sur les bits du mask.

func: GL\_NEVER, GL\_ALWAYS, GL\_EQUAL, GL\_LESS, GL\_LEQUAL *etc.*

**void** glStencilOp (GLenum fail, GLenum zfail,

GLenum zpass);

Spécifie les opérations de modification du buffer, quand le test échoue, quand le z-test échoue, et quand le z-test réussi.

fail, zfail, zpass : GL\_KEEP, GL\_ZERO, GL\_REPLACE *etc.*

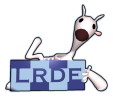

## (Dés) Activation et nettoyage du stencil buffer Toujours le même refrain

[OpenGL](#page-0-0)

Didier Verna

[Fog](#page-3-0)

**[Blending](#page-6-0)** 

**[Ombres](#page-10-0)** 

**[Réflections](#page-13-0)** 

[Stencil](#page-15-0)

[Résultat](#page-20-0)

## **Requête :**

- **GLX:** glXChooseVisual() avec GLX\_STENCIL\_SIZE
- ▶ GLUT: qlutInitDisplayMode() avec GLUT\_STENCIL

## **(Dés) Activation :**

glEnable / glDisable (GL\_STENCIL\_TEST);

### **Nettoyage :**

void alClearStencil (GLint val);

Spécifie la valeur de nettoyage du stencil buffer.

glClear (GL\_STENCIL\_BUFFER\_BIT);

Nettoie le stencil buffer.

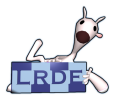

## Application (ombres et réflections) Un scénario possible

[OpenGL](#page-0-0)

Didier Verna

- [Fog](#page-3-0)
- **[Blending](#page-6-0)**
- **[Ombres](#page-10-0)**
- **[Réflections](#page-13-0)**
- [Stencil](#page-15-0)
- [Résultat](#page-20-0)

## 1 **Tracer le plan dans le stencil buffer :**

- ► Valeur de référence à 1
- ► Le test de stencil doit **toujours** réussir : fonction GL\_ALWAYS
- ► La valeur de stencil doit être remplacée : opération GL\_REPLACE
- 2 **Tracer les reflets :**
	- **Test de stencil :** est-on sur le plan? GL\_EQUAL
	- **Dpération de stencil :** conservation : GL\_KEEP
- 3 **Tracer le plan normalement**
- 4 **Tracer les ombres** (même combat que pour les réflections)
- 5 **Tracer les objets réels**

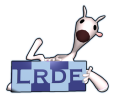

### Dernières considérations La touche finale

[OpenGL](#page-0-0)

Didier Verna

[Fog](#page-3-0)

**[Blending](#page-6-0)** 

**[Ombres](#page-10-0)** 

**[Réflections](#page-13-0)** 

[Stencil](#page-15-0)

[Résultat](#page-20-0)

**Problème :** *ne pas* tracer le plan dans le color buffer quand on le trace dans le stencil buffer

▶ Solution : **void** glDrawBuffer (GLenum mode);

Spécifie le mode de tracé dans le(s) color buffer(s). mode : GL\_NONE, GL\_BACK, GL\_FRONT, *etc.*

**Améliorations :** pendant le tracé du plan dans le stencil buffer, pas besoin de depth test, de lumière, d'ombrage *etc.*

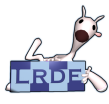

# Résultat du TP

#### [OpenGL](#page-0-0)

Didier Verna

[Fog](#page-3-0) [Blending](#page-6-0) [Ombres](#page-10-0) [Réflections](#page-13-0) [Stencil](#page-15-0)

<span id="page-20-0"></span>[Résultat](#page-20-0)

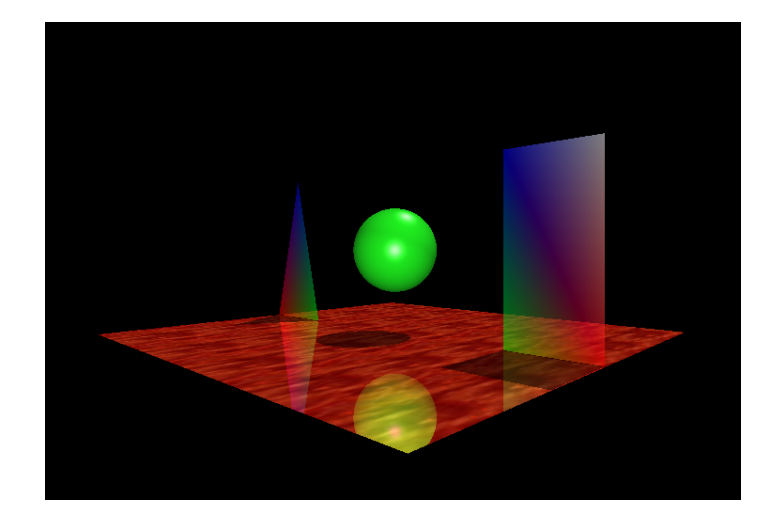